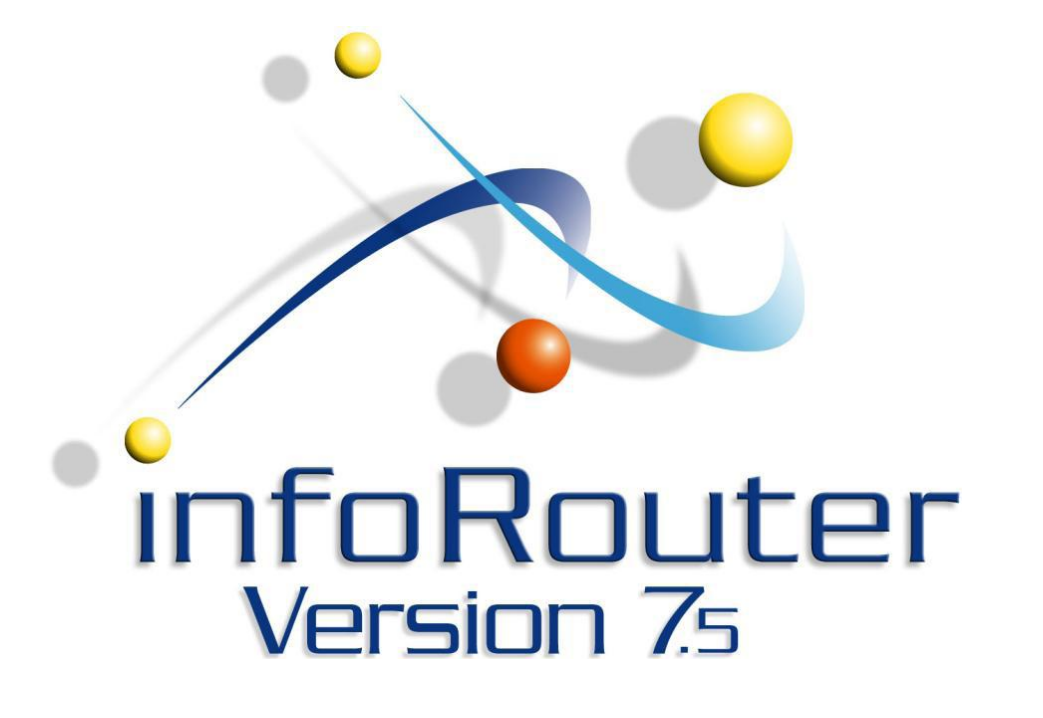

Hot Folders Configuration Guide infoRouter - Version 7.5

Active Innovations, Inc. A Document Management Company Copyright 1998-2007 [http://www.inforouter.com](http://www.inforouter.com/)

### *Description*

This application is an NT Service that polls NT File System Folders on a scheduled interval and imports the contents of these folders into infoRouter. It supports Meta data importing as well.

#### *Requirements*

The server on which this utility runs must have HTTP access and connection to the infoRouter Document Server.

This service requires infoRouter version 7.2 or greater.

The server on which this utility runs must be configured to run Windows 2000, Windows 2003 or Windows XP Pro Operating Systems

#### *Installation*

The setup.msi file is located under "infoRouter installation path\Program Setups\HotFolders" directory. Run this setup program and follow the onscreen instructions. Program installation defualts to the "C:\IRHOTFOLDERS" directory but this can be changed during the installation process.

> Page 2 of 12 Hot Folders Configuration Guide infoRouter - Version 7.5 Active Innovations, Inc. Copyright 1998-2007

# *Configuration*

Use the "HotFoldersServiceManager.exe" to configure and manage the service.

The following screen will be displayed:

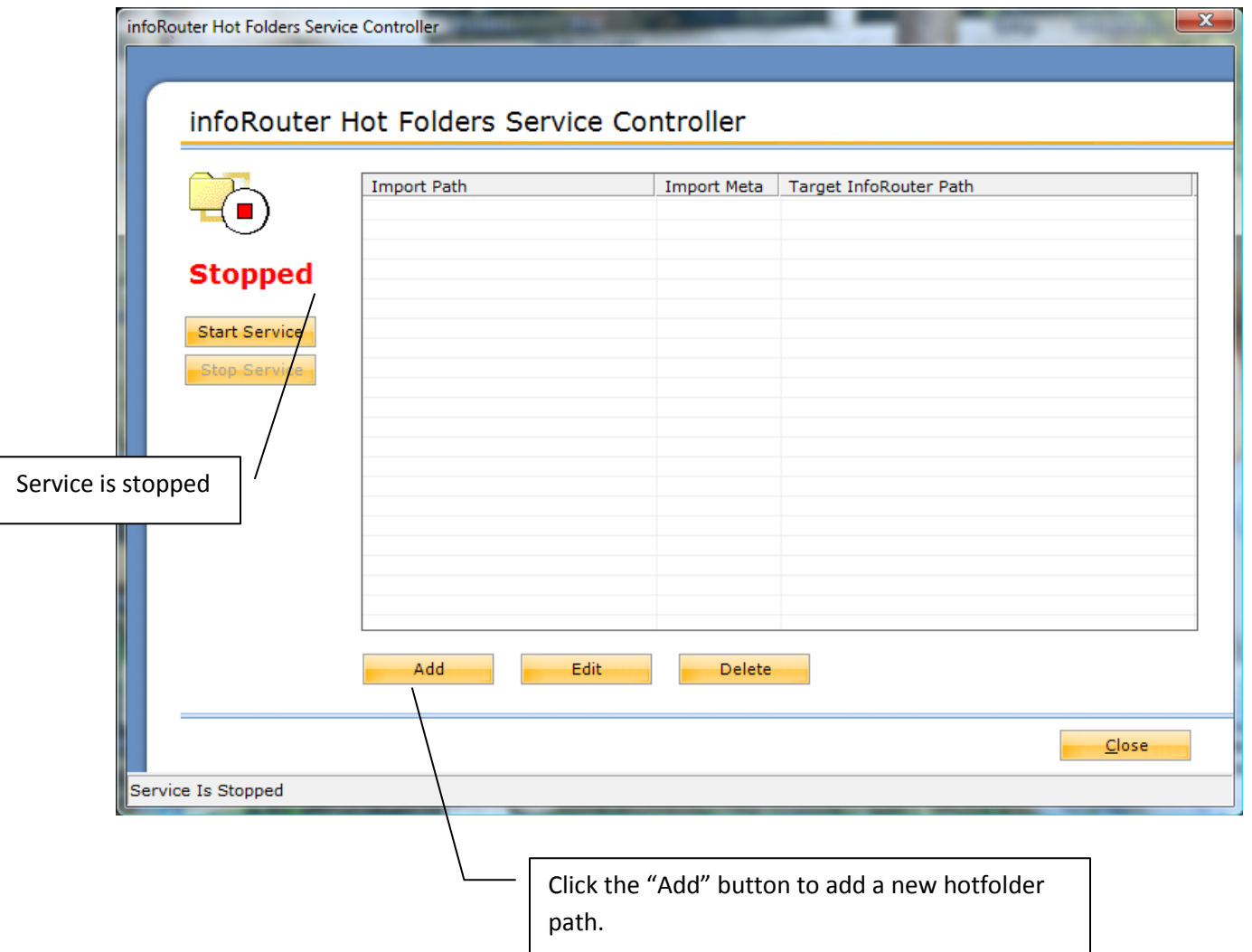

# *Connecting to infoRouter*

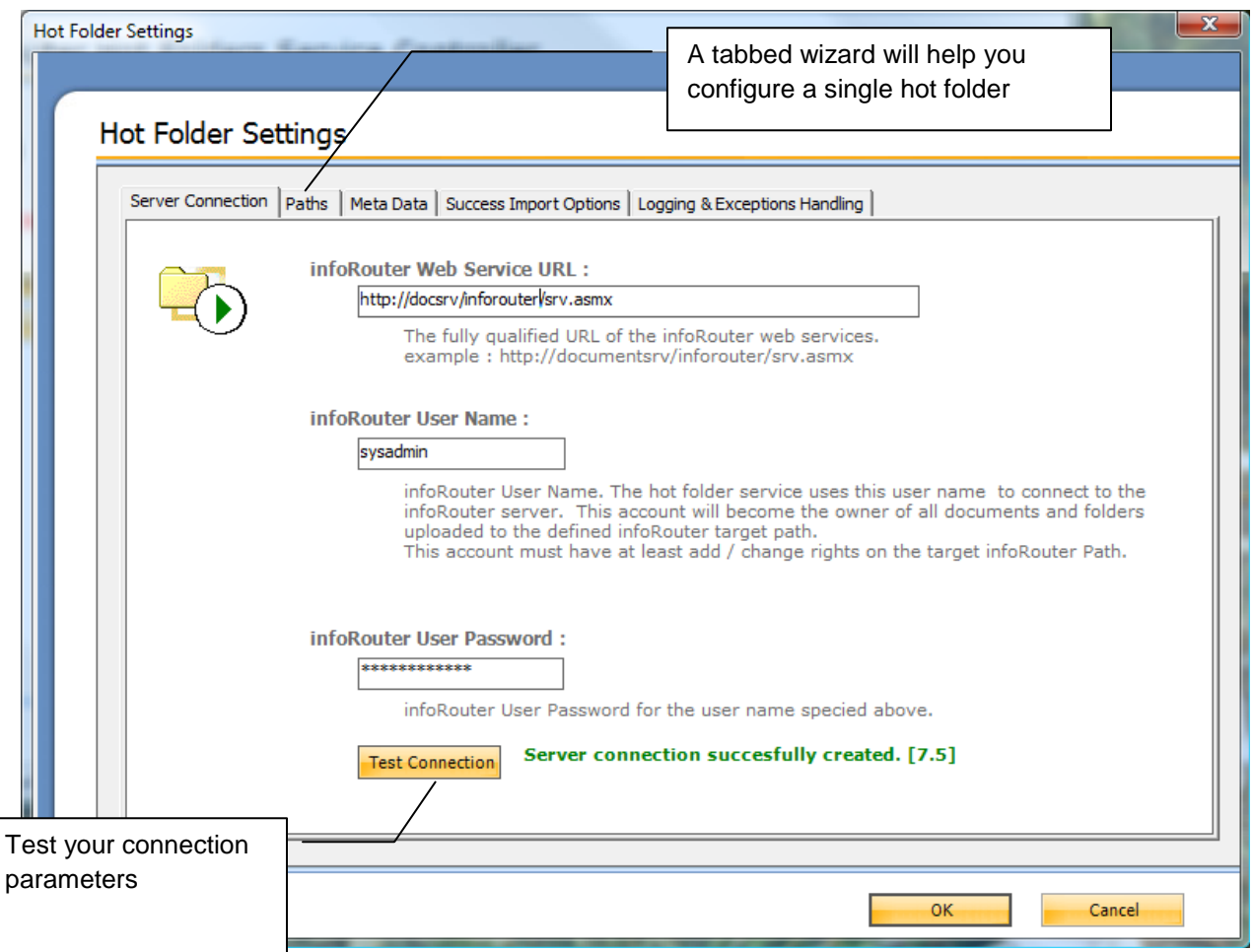

Follow the on screen configuration instructions and type the connection and login information.

### *Selecting Source and Target Paths*

Click the paths tab. Enter source and target directories.

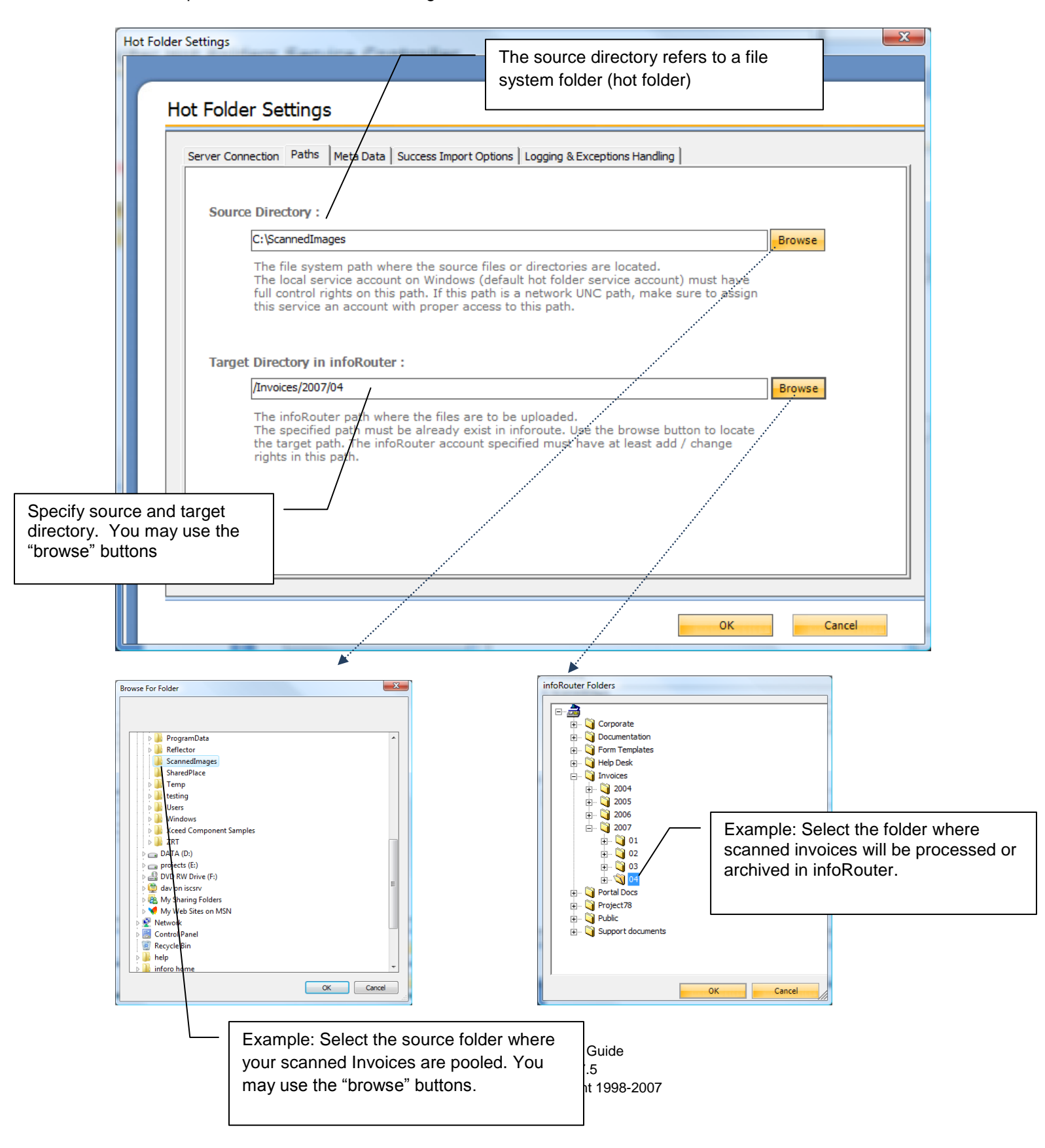

# *Selecting the Meta Data Format*

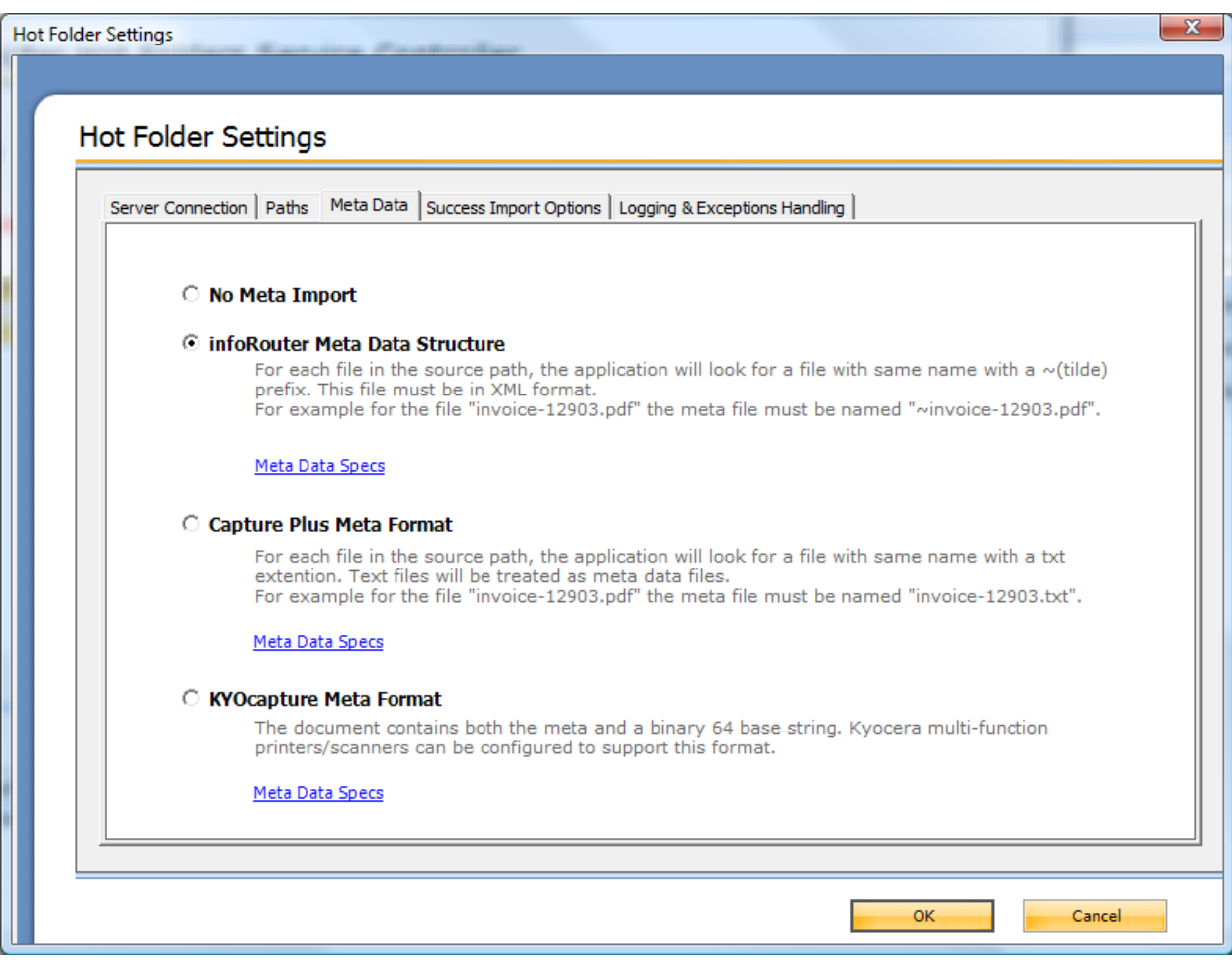

Hot folders support three different Meta data formats:

*1 – InfoRouter Meta Data Structure:*

For each file in the source path, the application will look for a file with same name with a ~(tilde) prefix. This file must be in XML format. For example for the file "invoice-12903.pdf" the Meta file must be named "~invoice-12903.pdf".

A sample Meta file is shown below. Meta file must be in valid XML 1.0 format.

```
<irdoc description="Lorem dolor sit amet..." updateinstructions="Lorem dolor sit 
amet...">
   <propertysets>
     <propertyset NAME="INVOICEHEAD">
         <propertyrow INVOICENBR="9234234" BILLINGADDRESS="ABC INC. 7th ST. 89C 
ATLANTA US 06349" SHIPPINGADDRESS="ABC INC. MAC DIV 12 th ST. #45 ATLANTA US"
AMOUNT="780.92" />
     </propertyset>
     <propertyset name="INVOICEDETAILS">
          <propertyrow ITEMNAME="893MS" QUANTITY="3" QUANTITYAMOUNT="100.00"
TOTAL="300.00" />
          <propertyrow ITEMNAME="78SMMJJ3" QUANTITY="1" QUANTITYAMOUNT="480.92"
TOTAL="480.92" />
     </propertyset>
    </propertysets>
</irdoc>
```
#### *Remarks:*

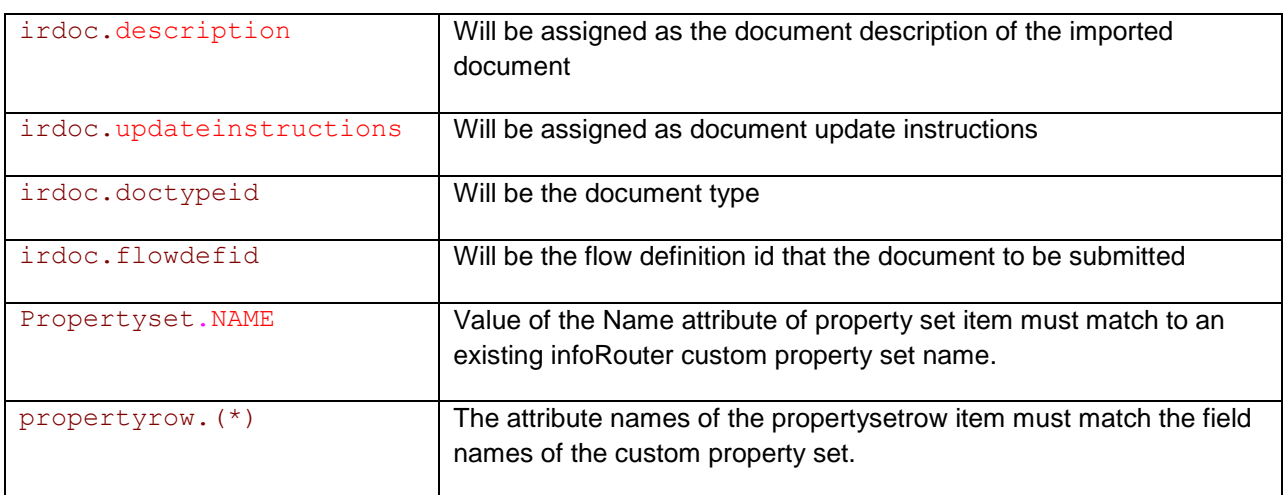

The values of data must be in the convertible format to infoRouter custom property field data types.

If a custom property set field defined as a required field type then this field must have value in the property set row.

Page 7 of 12 Hot Folders Configuration Guide infoRouter - Version 7.5 Active Innovations, Inc. Copyright 1998-2007

### *2 – Capture plus Meta Format:*

For each file in the source path, the application will look for a file with same name with ".txt" extension.

For example for the file "invoice-12903.pdf" the Meta file must be named "invoice-12903.txt". The meta file in a special format like below.

```
REMARKS: In this format the values are first written than the what kind of the interval or the its "set of the its "
 1233=doctypeid
 123456=flowdefid
 INVOICE=Custom Property Name
 ABC INC=CUSTOMER
 90909=INVOICENUMBER
 2002-04-03=INVOICEDATE
 5000=AMOUNT
```
 $\overline{\phantom{a}}$ 

Note: "=flowdefid" declaration must take place before custom properties declarations.

If the program see "=Custom Property Name" as suffix that subsequent line must have the values of the specified custom property fields.

Note: This Meta format have very limited support and preserved for backward compatibility. We recommend "infoRouter Meta Data Structure".

> Page 8 of 12 Hot Folders Configuration Guide infoRouter - Version 7.5 Active Innovations, Inc. Copyright 1998-2007

#### *3 – KYOCapture Plus Meta Format:*

This format supports especially for the KYOCERA scanners. The file content that is subject to import is the part of the big xml file. The Meta data is also part of the xml file.

For each file in the source path, the application will look for a file with same name with ".txt" extension. For example for the file "invoice-12903.pdf" the Meta file must be named "invoice-12903.txt". The Meta file in a special format like below.

```
R \le /KnowledgeFields>
of scanners we recommend infoRouter import Meta type.
</KnowledgeObject>
 <AutoStore>
<KnowledgeObjects Count="1">
<KnowledgeObject>
<KnowledgeDocuments Count="1">
<KnowledgeDocument Content="[base64 encoded] doc content" Type="pdf"
Name="AS_002C9302_0041_000.pdf"/>
</KnowledgeDocuments>
<KnowledgeFields>
<Field Name="FOLDER" Value="Client Documents"/>
<Field Name="DOCTYPEID" Value="1312321"/>
<Field Name="FLOWDEFID" Value="1434"/>
<Field Name="CSET.CLIENTS.CLIENTNAME" Value="Johnson Computers"/>
<Field Name="CSET.CLIENTS.DOCUMENTTYPE" Value="Tax Return"/>
<Field Name="CSET.CLIENTS.DATE" Value="2/5/2007"/>
</KnowledgeObjects>
</AutoStore>
```
# *Selecting Import Options*

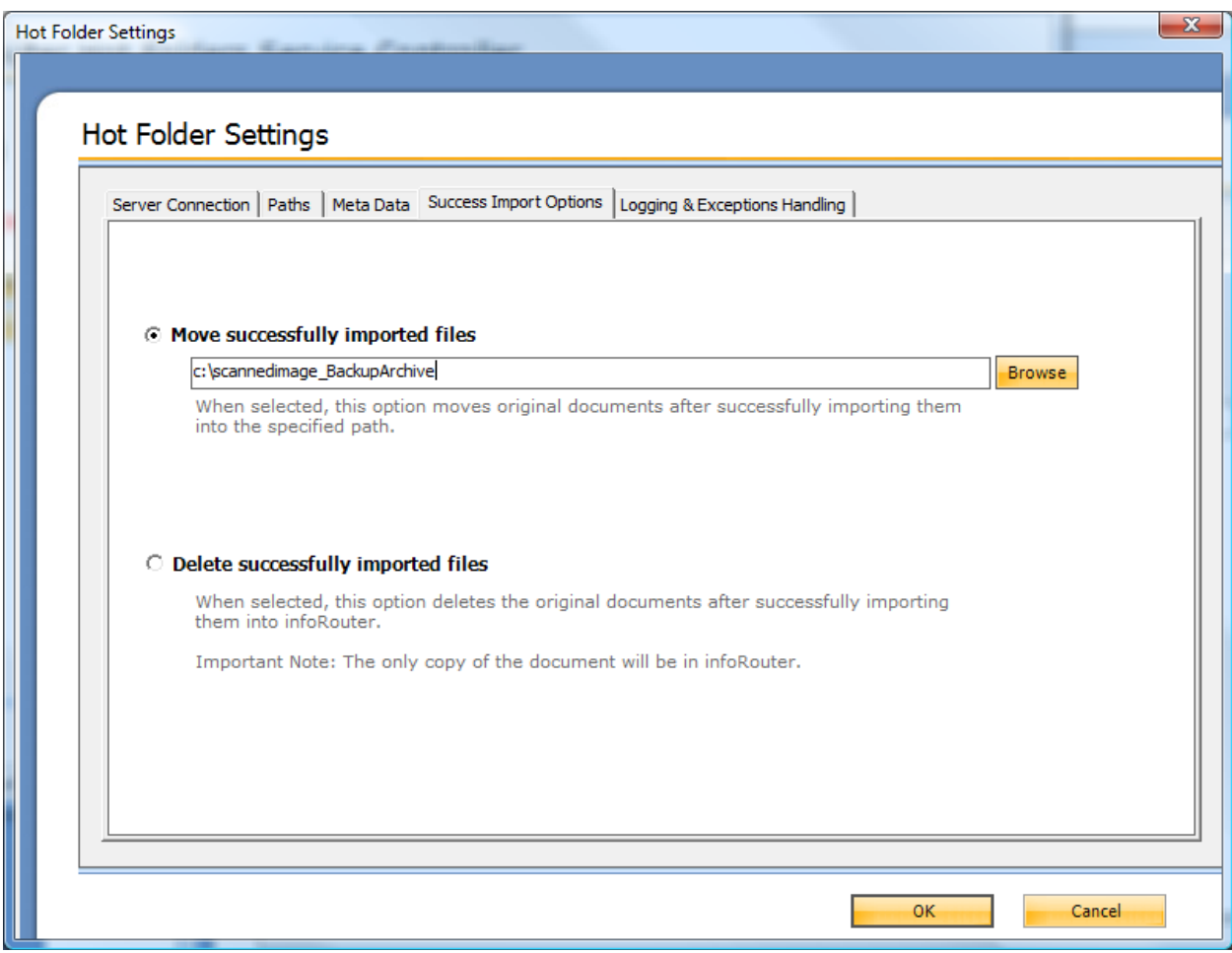

# *Selecting Logging Options*

# Select the logging directories.

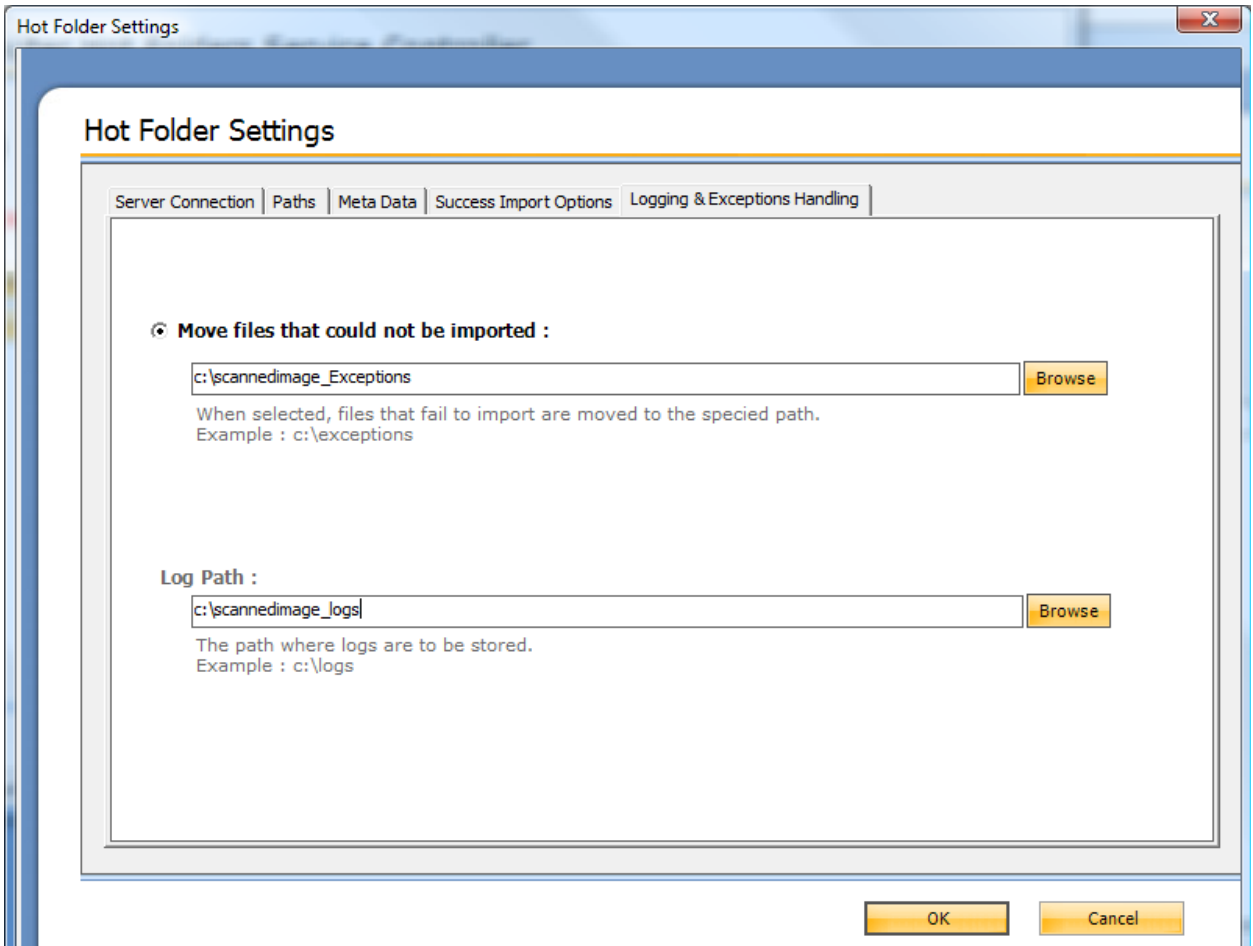

Click "Start Service" button to start "hot folders" service.

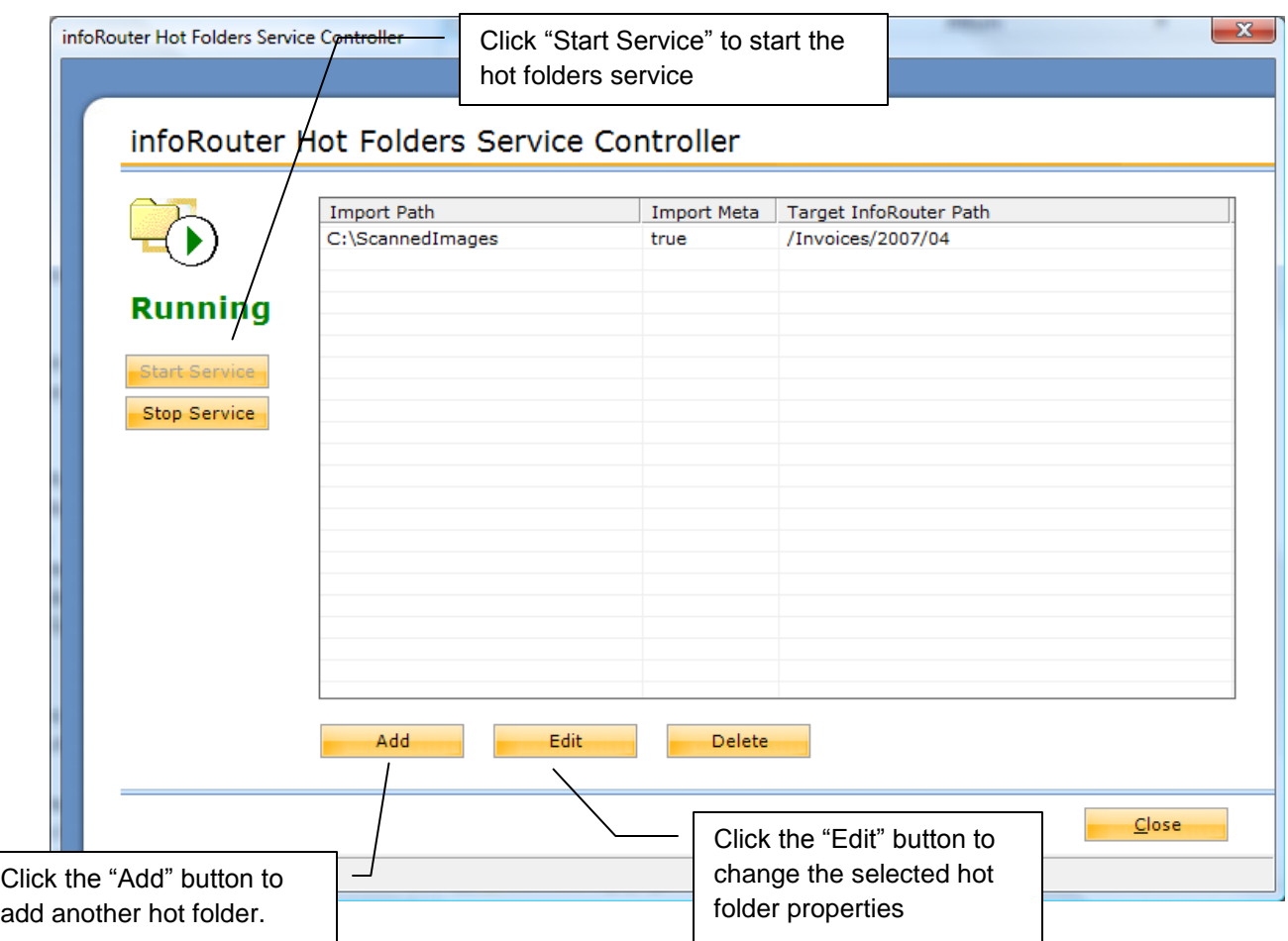

### *Troubleshooting*

If the service encounters any issues, an appropriate log entry will be placed in the Windows Event Log.

The service creates document import logs under the specified log directories.